## **MABIBLI.BE**

## **A. S'identifier et prolonger ses prêts**

## 1. Cliquez sur **JE M'IDENTIFIE**

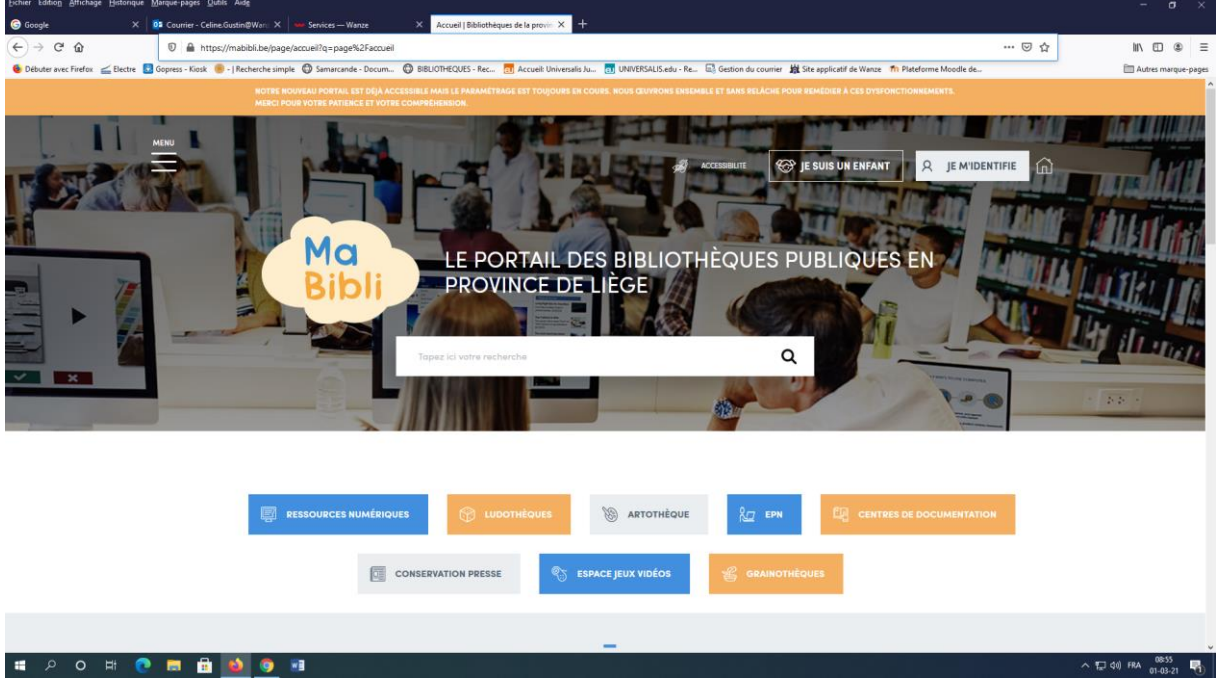

2. Indiquez votre identifiant et votre mot de passe et cliquez sur **SE CONNECTER**

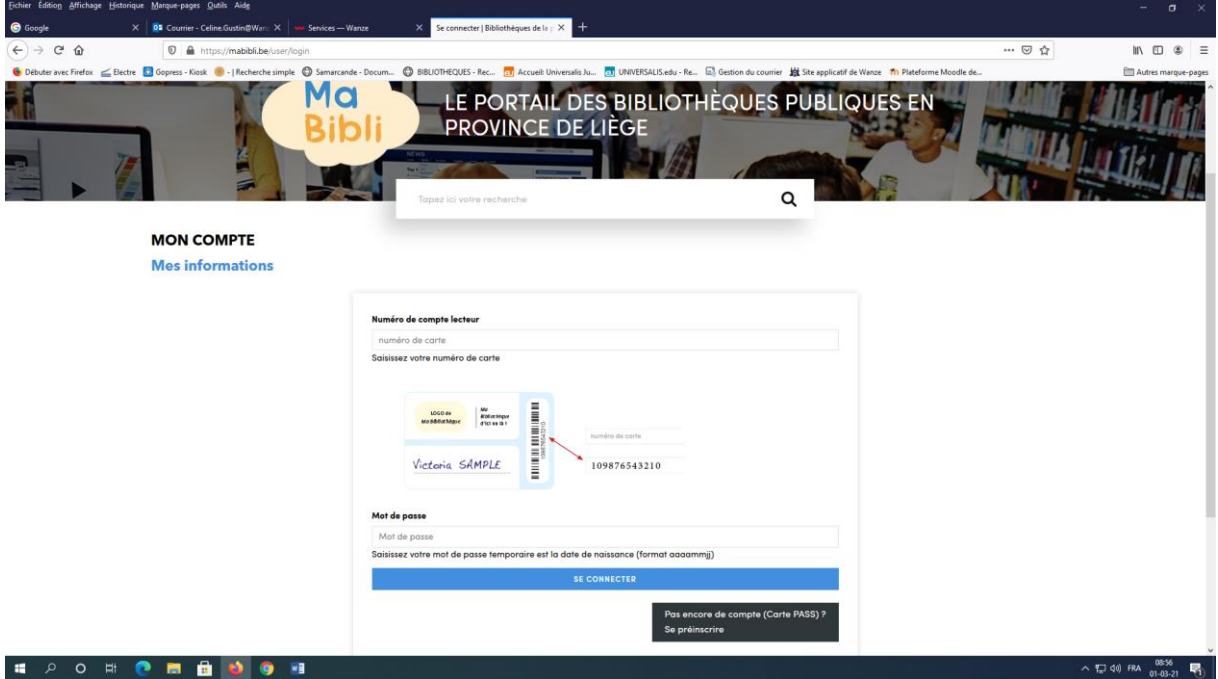

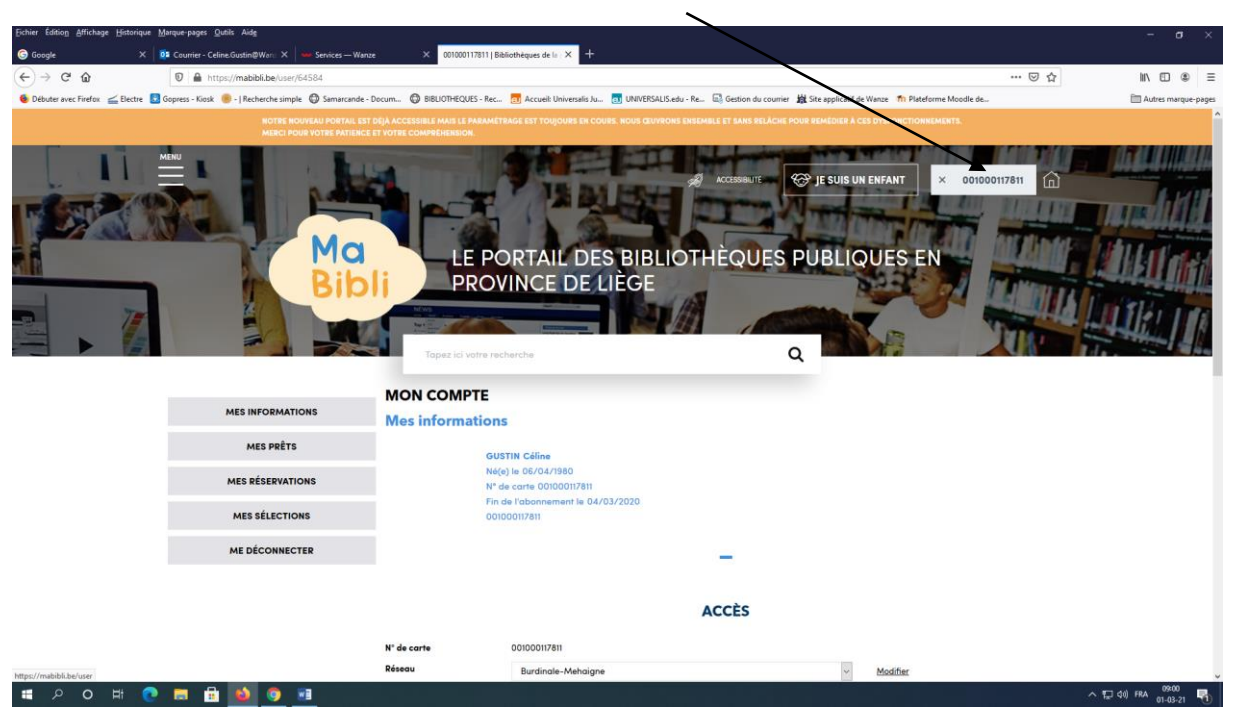

3. Cliquez sur votre numéro de lecteur en haut à droite

4. Cliquez sur **MES PRÊTS** puis **PROLONGER**

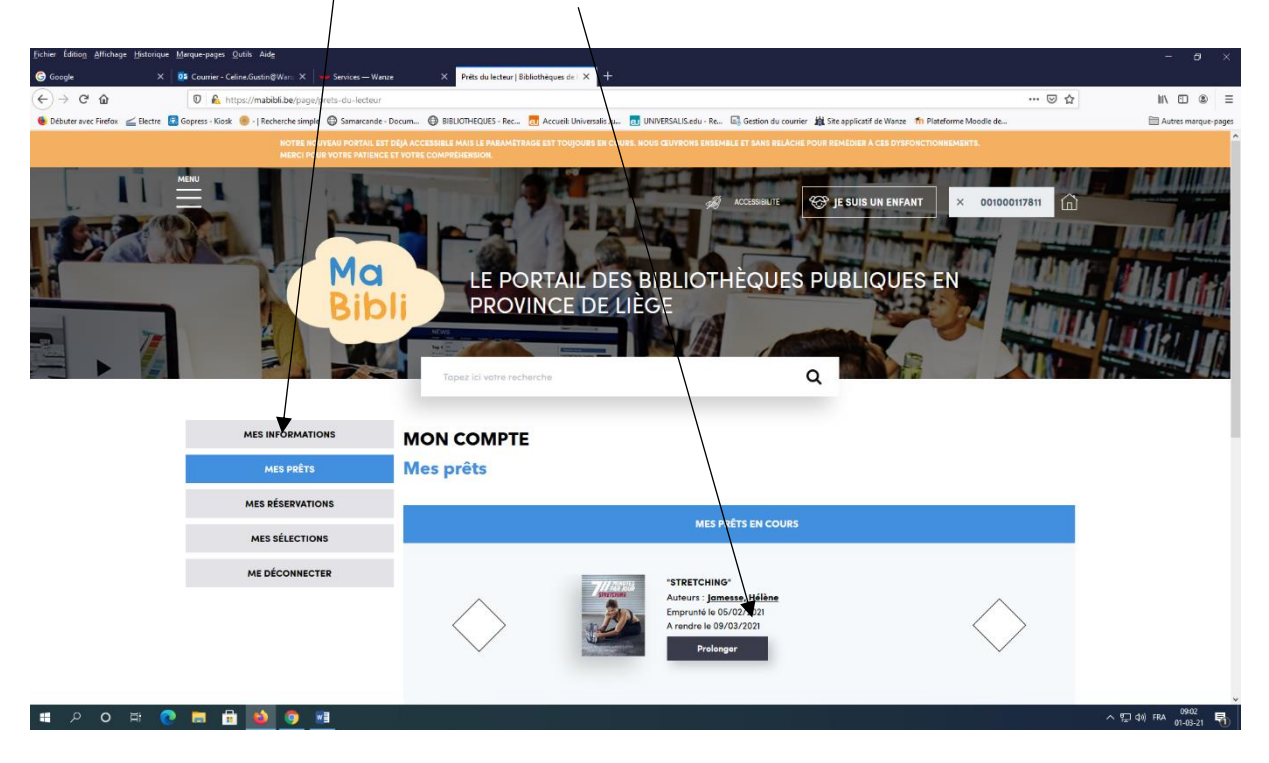

## **B. Faire une réservation**

1. Indiquez le titre du livre souhaité dans la barre de recherche

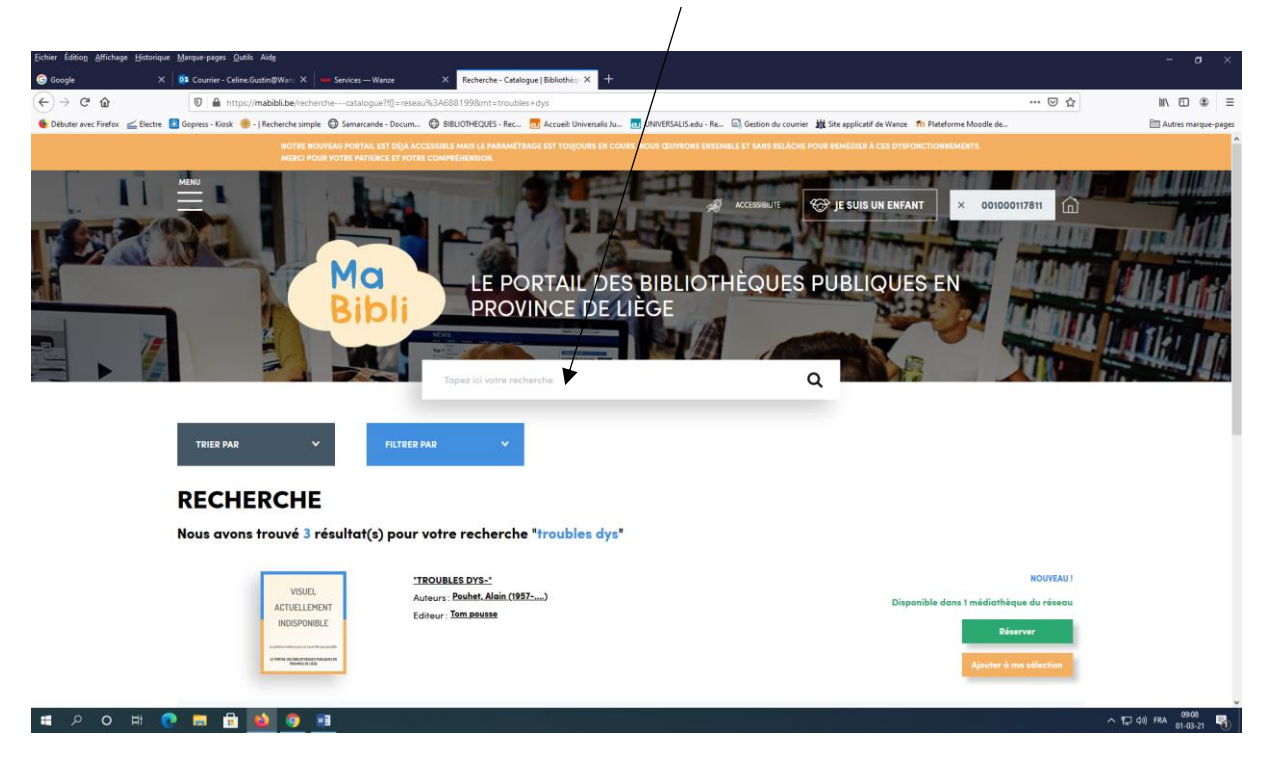

2. Cliquez sur **Réserver** à droite du livre

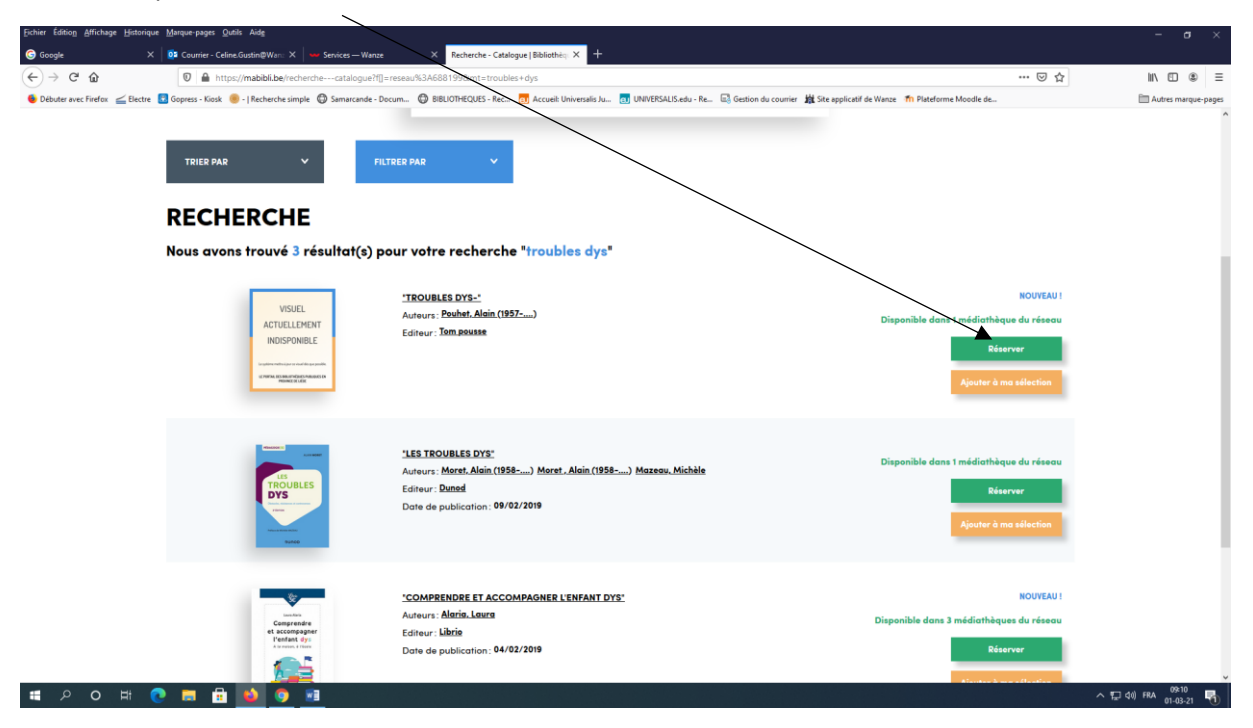